Reuse and Recycle, Using LDAP to Secure Your CA Service Desk Manager Reporting Access

Presented by: **Paul Coccimiglio Raghu Rudraraju** CA Technologies Support

**Audio: 866-393-7440 (toll free) 706-679-2056 (int'l)** 

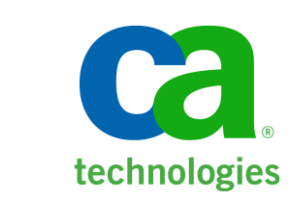

- Christy Walsh, CA Education Moderator
- Series runs through May 17
- 1 hour sessions, except 5/15, which is 1.5 hr sessions $\overline{\phantom{m}}$

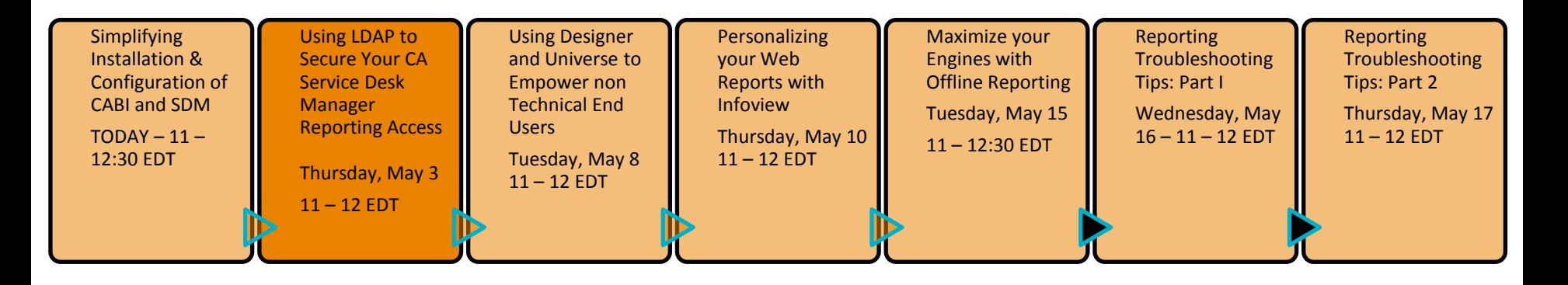

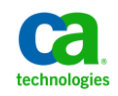

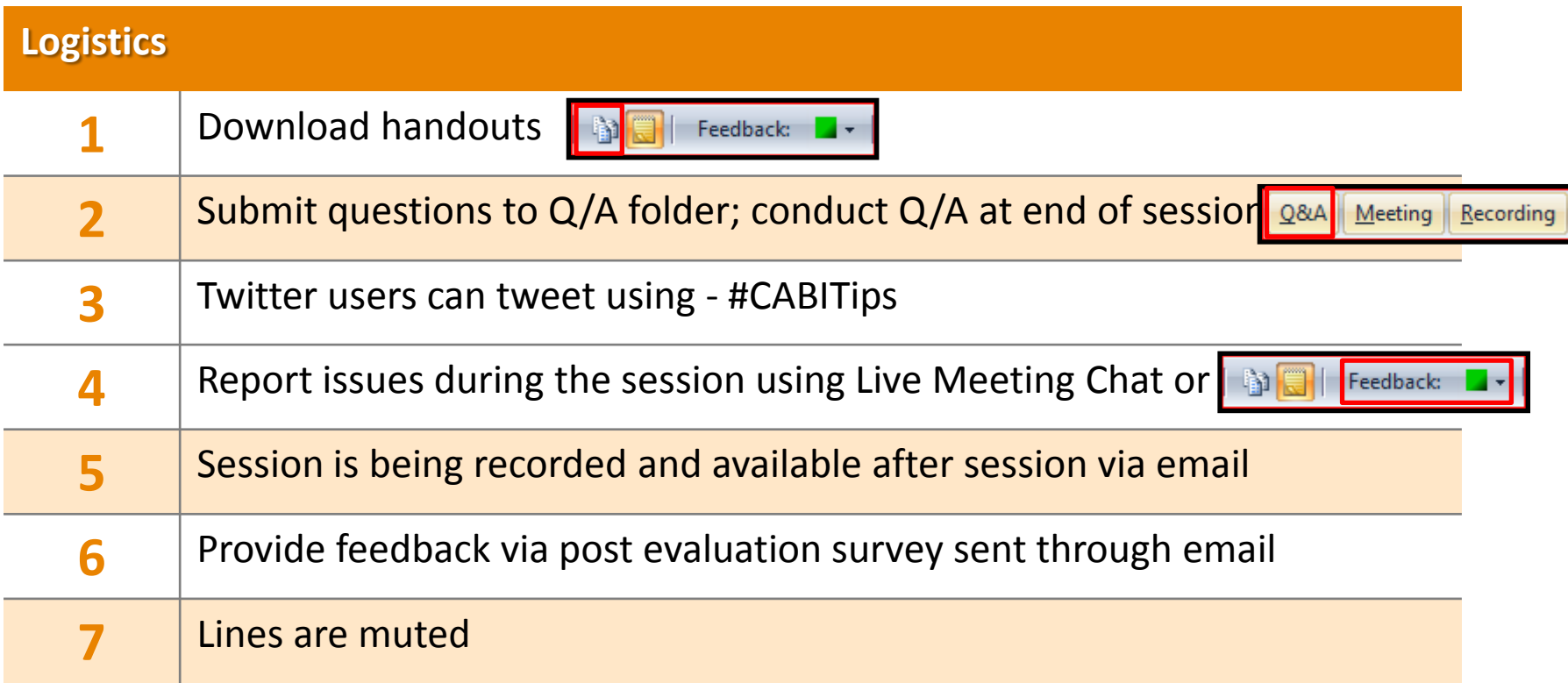

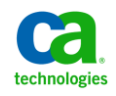

## Meet the CA BI/SDM Subject Matter Experts **Simplifying the Installation and Configuration of CABI**

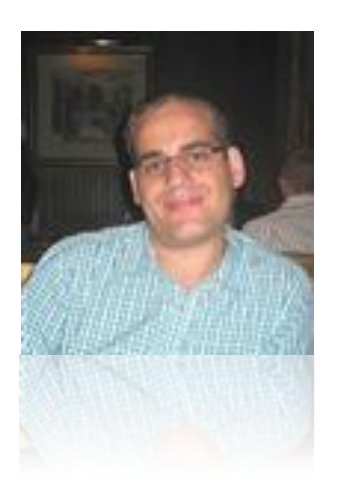

## **Paul Coccimiglio**

- Sr. Support Engineer located in Thornhill, Ontario Canada
- 10 years as a Service Desk Administrator before joining CA in 2007
- His first exposure was Paradigm 5.5!
- Joined CA's Technical Sales team in 2007, Support in 2010
- Active contributor to many technical documents & Green Books

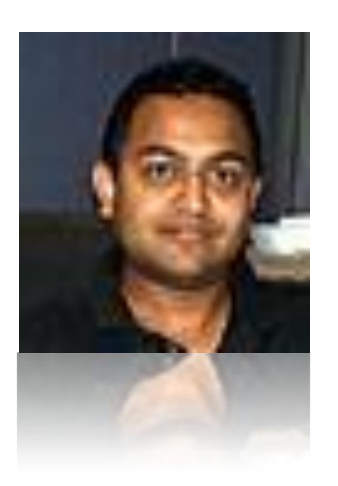

## **Raghu Rudraraju**

- Principal Support Engineer based in Lisle, Illinois USA
- 14 year Tech Support professional on Unix & Windows based apps
- Joined CA Technical Support in 2000
- Specializes in Configuration, Installation, and Reporting areas
- Active contributor to many technical documents & Green Books

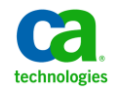

## Webinar Summary **Using LDAP to Secure your CA SDM Reporting Access**

**Step-by-step webinar will illustrate the need for and how to configure CA Business Intelligence (CABI) for LDAP authentication**

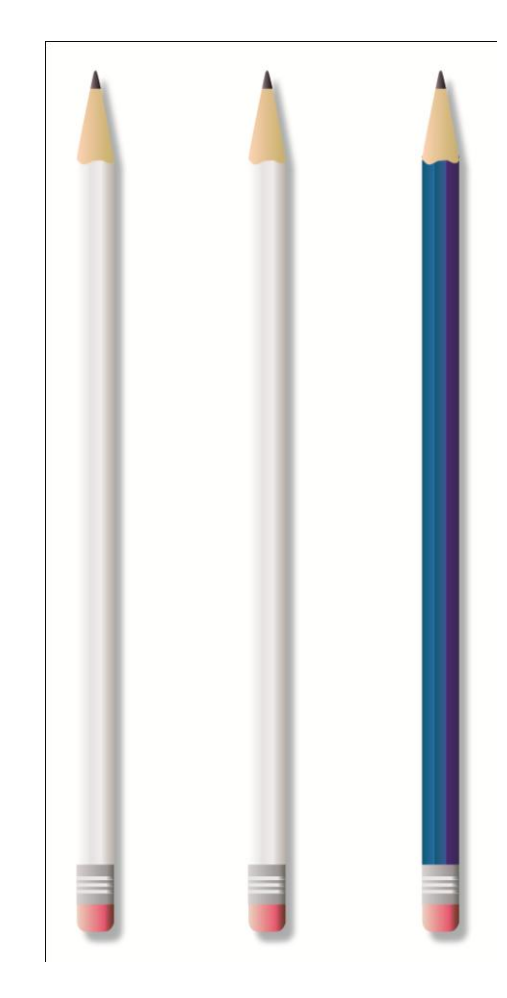

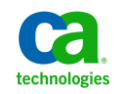

*Module 2:* **Reuse and recycle, using LDAP to secure your CA Service Desk Manager reporting access**  CA CONFIDENTIAL AND PROPRIETARY INFORMATION. UNAUTHORIZED COPYING OR DISTRIBUTION PROHIBITED

## **Using LDAP to Secure your CA SDM Reporting Access** Webinar Map

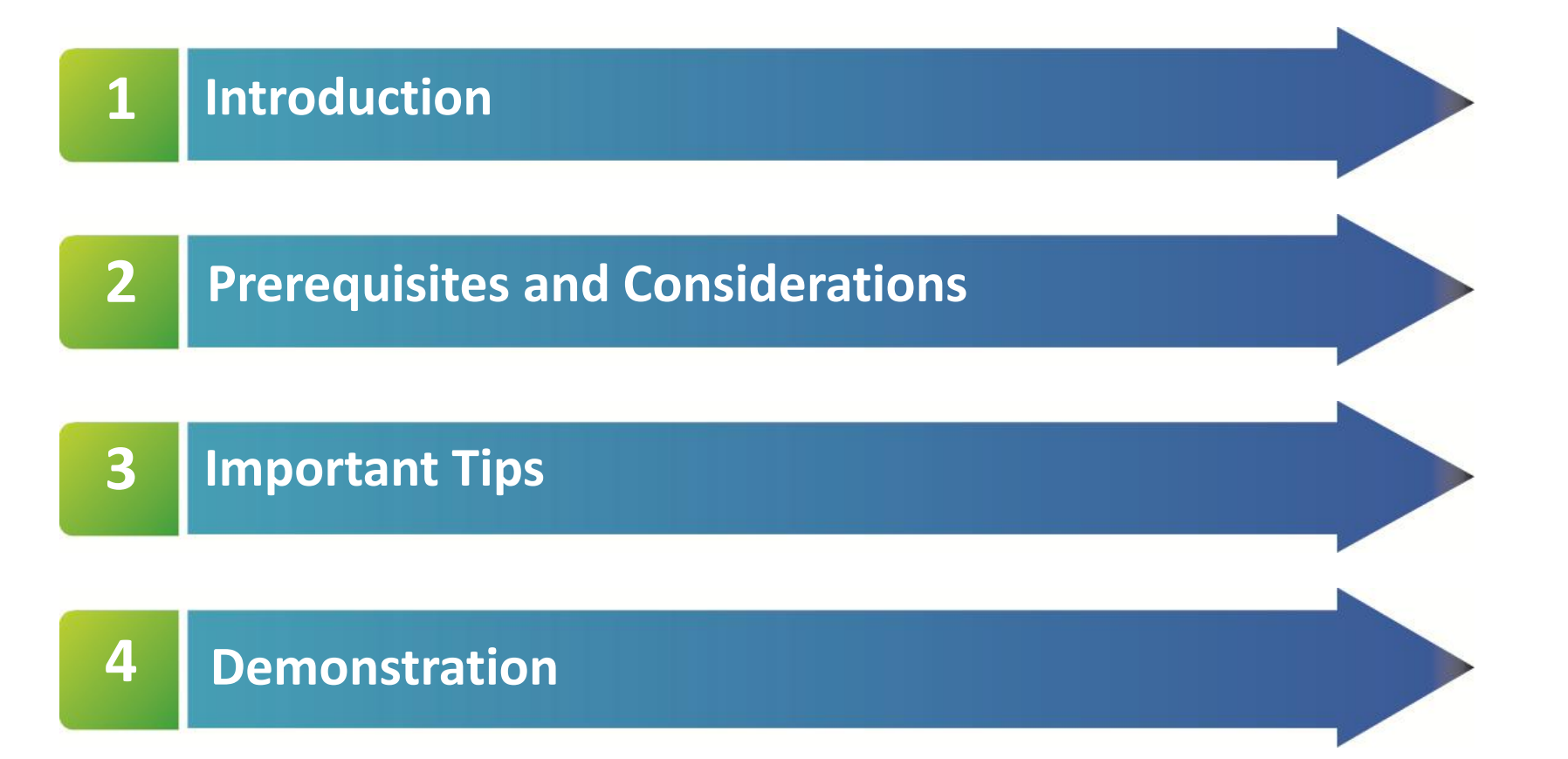

*Module 2:* **Reuse and recycle, using LDAP to secure your CA Service Desk Manager reporting access**  CA CONFIDENTIAL AND PROPRIETARY INFORMATION. UNAUTHORIZED COPYING OR DISTRIBUTION PROHIBITED

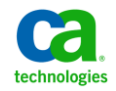

## Overview **ACABITIPS ACABITIPS Using LDAP to Secure your CA SDM Reporting Access**

### **Did you know?**

- LDAP security plug-in allows you to map user accounts and groups from your LDAP directory server
- Users are authenticated against the LDAP directory server and have their membership in a mapped LDAP group verified before the CMS grants them an active session.
- You can specify that CABI use a Secure Sockets Layer (SSL) connection to communicate to the LDAP directory server for additional security
- You can assign LDAP aliases to existing Enterprise users if the LDAP account name matches the Enterprise user name
- All of the CABI client tools support LDAP authentication
- CABI uses the first LDAP host that you add as the primary LDAP host subsequent LDAP hosts are treated as failover hosts

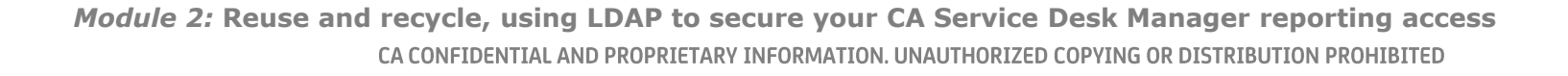

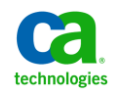

## Integrations **Using LDAP to Secure your CA SDM Reporting Access**

### **CABI can integrate with the following LDAP servers:**

- Microsoft Active Directory
- Novell eDirectory
- Sun Directory Server
- Lotus Domino Directory  $\overline{\phantom{m}}$
- IBM Directory Server  $\overline{\phantom{m}}$
- Oracle Internet Directory

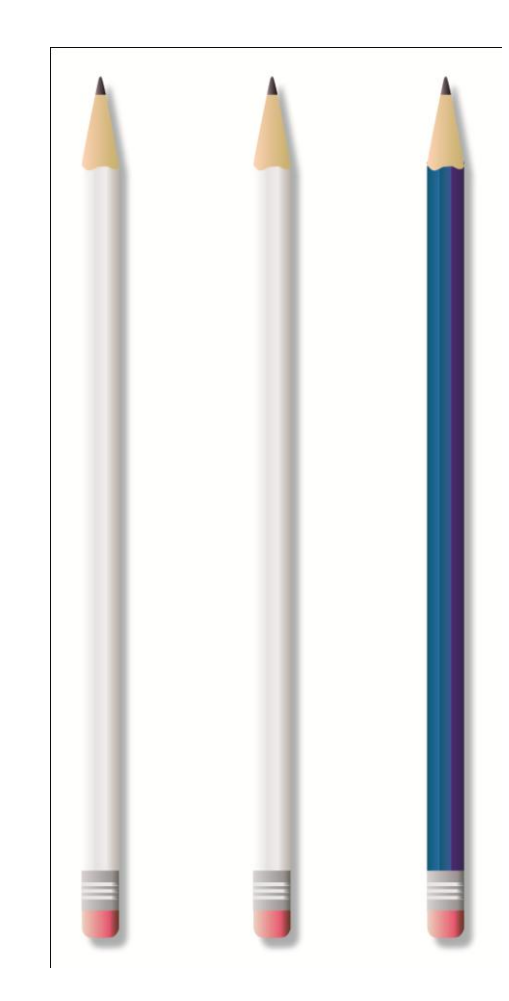

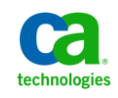

## Where to Start **Using LDAP to Secure your CA SDM Reporting Access**

### **Gather the following before beginning CABI-LDAP setup**

- 1. LDAP hostname(s) and port number for LDAP communication
- 2. Ensure that there is no firewall that would block communication from the CABI server to the LDAP server(s)
- 3. Distinguished Name of the LDAP account which will be used to access LDAP (need only be read only account)
- 4. Distinguished Name of the LDAP search base where LDAP users and groups reside
- 5. Distinguished Name of the LDAP group(s) to which CABI will be synced with

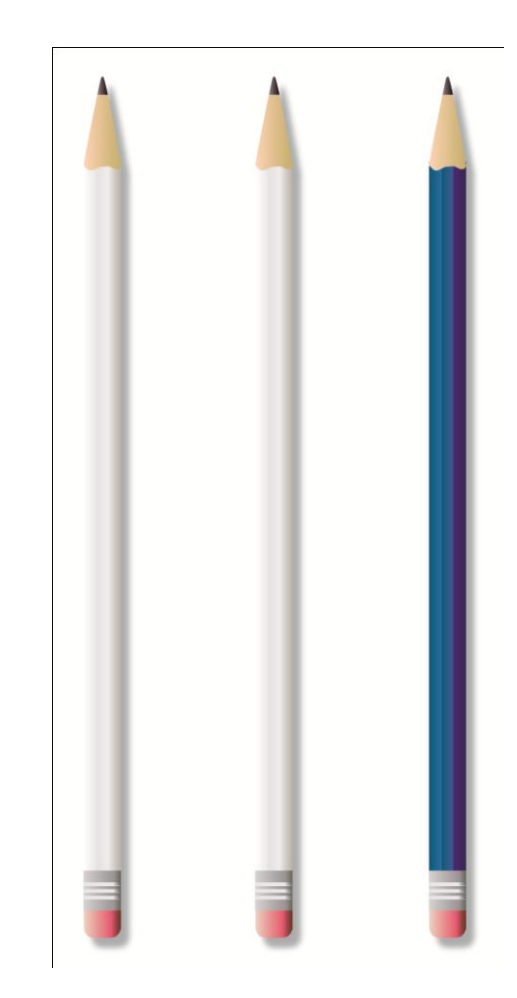

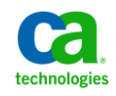

## Important Tips **Austin Contact Service Contact Service Contact Service Contact Service Australian Australian Au Using LDAP to Secure your CA SDM Reporting Access**

### **Things to remember**

- The user's ServiceDesk userid/system Login MUST match their CABI account name otherwise the integration will not work
- LDAP configurations vary LDAP administrator should be consulted to ensure proper LDAP connection information and attribute mappings
- With Windows 2003 and 2008, there is a command line tool called "dsquery.exe" that can assist in LDAP syntax (http://technet.microsoft.com/ en-us/library/cc732952(WS.10).aspx)

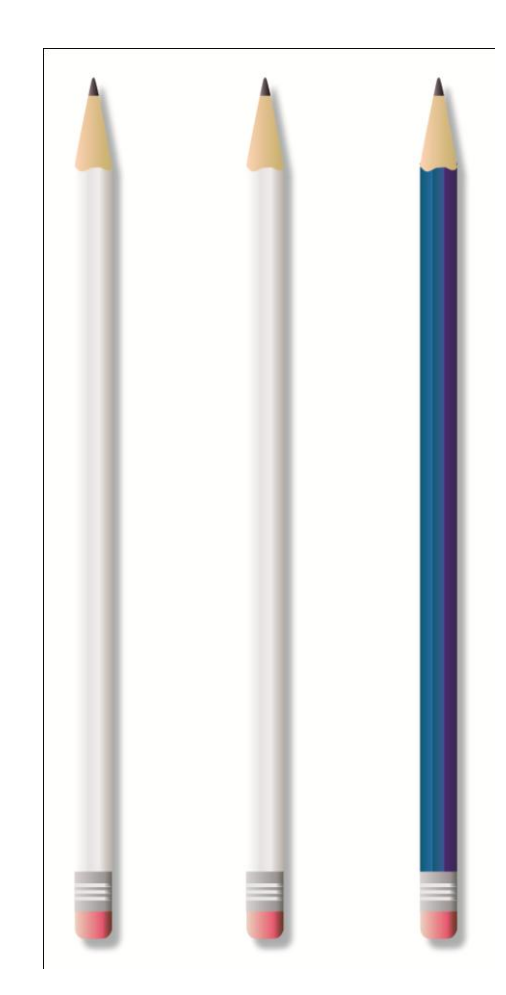

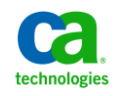

## Important Tips **Using LDAP to Secure your CA SDM Reporting Access**

### **Things to remember**

- You cannot enter multiple LDAP domains within the CABI-LDAP configuration
- The sync between CABI and LDAP is not dynamic – if there are changes made to the LDAP group membership, a manual LDAP update within CABI must be performed
- If you have CABI LDAP users who will be accessing Infoview directly, ensure that you add the authentication drop-down to the Infoview login page (TEC526597 on CA Support Online)
- Plan the LDAP groups to be used with the CABI configuration carefully – report only viewer LDAP group, report author/writer LDAP group

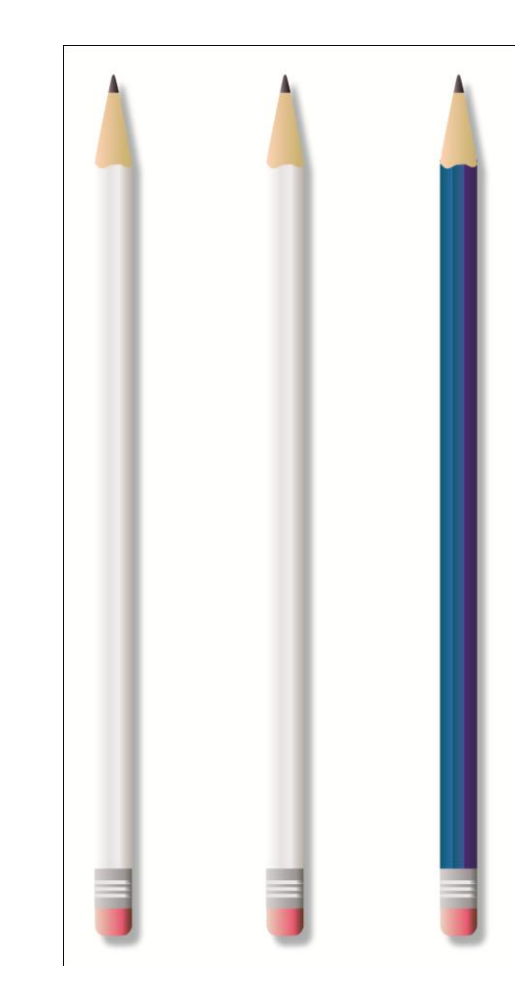

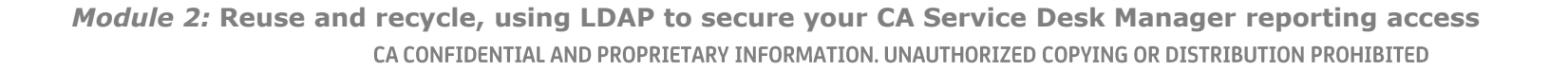

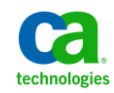

## LDAP Integration Fields Explained **Using LDAP to Secure your CA SDM Reporting Access**

### **Who, What and Where?**

- Bind DN: WHO should I connect to LDAP Server as?
	- cn=MyAdAccount,ou=admins,dc=Company,dc=Com
	- (and the above user's password too)
- Base DN: WHERE Should I search for objects ?
	- dc=CompanyName,dc=com
- Search Filter: What search criteria should Luse?
	- Windows AD objectClass=person,
	- Sun One person, uid
- User Search Attribute: What ATTRIBUTE should I search against? Pick an attribute that identifies each of the above objectclass uniquely.
	- Windows AD: sAMAccountName, cn
	- SunOne: userid, uid

*Module 2:* **Reuse and recycle, using LDAP to secure your CA Service Desk Manager reporting access**  CA CONFIDENTIAL AND PROPRIETARY INFORMATION. UNAUTHORIZED COPYING OR DISTRIBUTION PROHIBITED

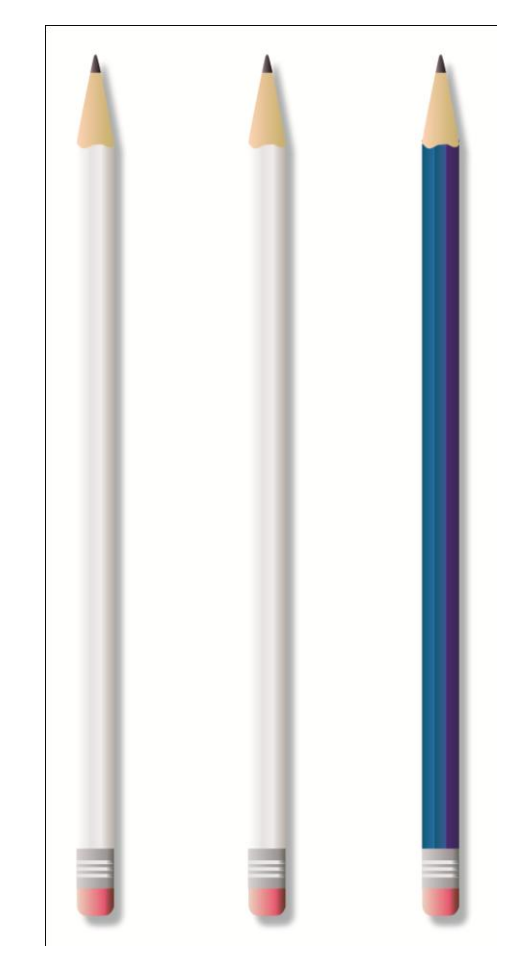

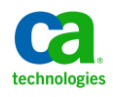

#### *Module 2:* **Reuse and recycle, using LDAP to secure your CA Service Desk Manager reporting access**  CA CONFIDENTIAL AND PROPRIETARY INFORMATION. UNAUTHORIZED COPYING OR DISTRIBUTION PROHIBITED

## LDAP Integration Fields Explained **Accord Explained #CABITips Using LDAP to Secure your CA SDM Reporting Access**

### **Leveraging Groups**

- Group Search Attribute: What Group attribute should I search against to identify a group?
	- Windows AD: cn, sAMAccountName
	- SunOne: uid
- Group Membership: How do I determine User/Group  $\overline{\phantom{m}}$ Membership
	- Pick a user attribute that identifies the groups the user belongs to
	- Windows AD: member, memberOf
	- SunOne : member, memberOf

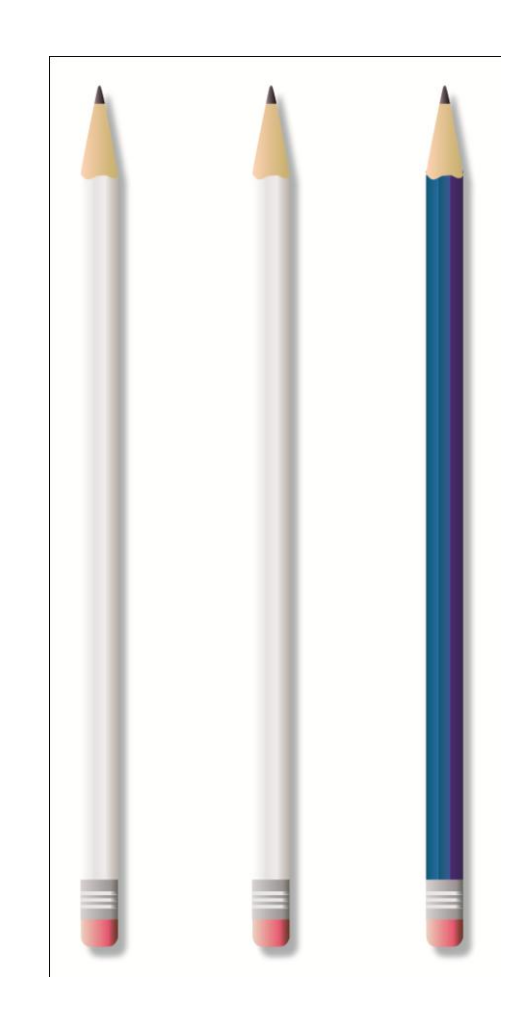

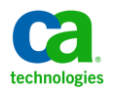

## **Demo**

### **The Demonstration will cover the following topics:**

- 1. Integrating LDAP with CABI
- 2. LDAP configuration options
- 3. Configuring Service Desk Manger 12.6 to use LDAP authentication

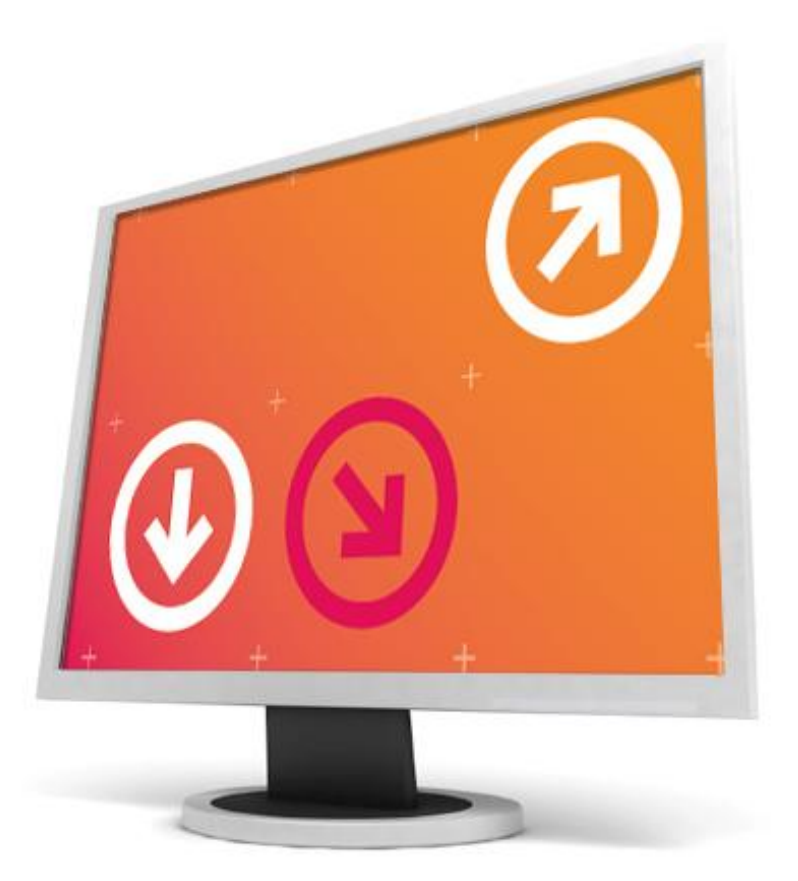

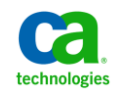

## **Additional CABI Documentation Sources**

### **CA Service Desk Manager CABI Greenbook**

**[https://support.ca.com/phpdocs/7/common/greenbooks/CA\\_Business\\_Intelligence\\_for\\_CAServ](https://support.ca.com/phpdocs/7/common/greenbooks/CA_Business_Intelligence_for_CAServDeskMgr_ENU.pdf) [DeskMgr\\_ENU.pdf](https://support.ca.com/phpdocs/7/common/greenbooks/CA_Business_Intelligence_for_CAServDeskMgr_ENU.pdf)**

### **Business Objects Enterprise Administrator Guide**

**[http://help.sap.com/businessobject/product\\_guides/boexir31/en/xi3-1\\_bip\\_admin\\_en.pdf](http://help.sap.com/businessobject/product_guides/boexir31/en/xi3-1_bip_admin_en.pdf)**

**TEC526597 – Add Authentication Drop Down to Infoview Login Page <https://support.ca.com/irj/portal/kbtech?docid=526597&searchID=TEC526597>**

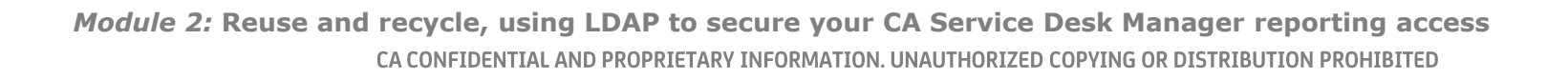

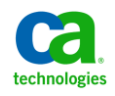

# Question and Answer Session

- •Open Q/A folder
- •Lines Unmuted
- •Recording stopped
- •Presenter answer questions in Q/A folder

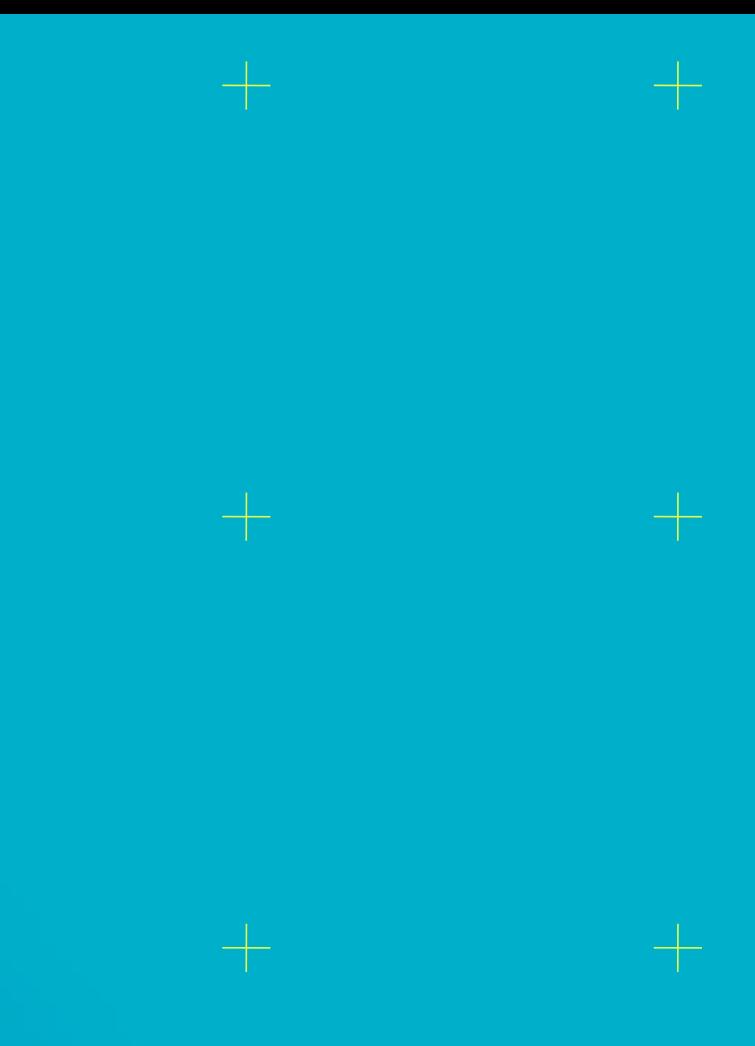

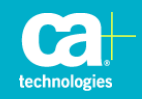

## **Closing**

•Thank you, Paul and Ragu

### •Watch for follow up email – link to session survey and session recording

### •Additional Education

http://www.ca.com/us/collateral/learning-paths/na/CA-Service-Desk-Manager-Learning-Paths.aspx

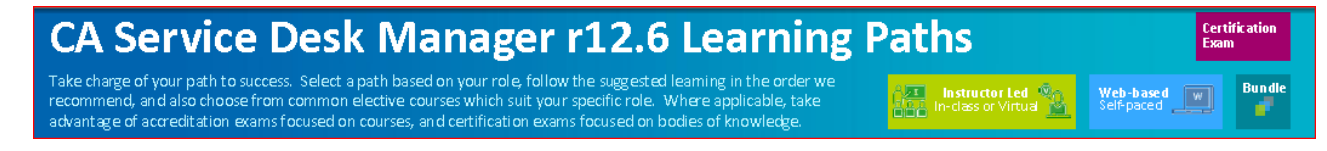

### •Next session

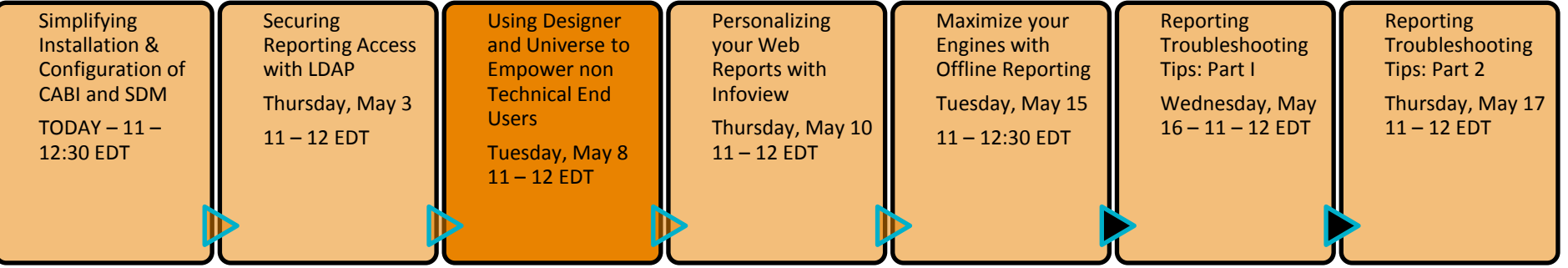

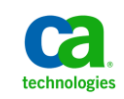

*Module 1: One step at a time, simplifying the installation & configuration of CABI with CA SDM*  CA CONFIDENTIAL AND PROPRIETARY INFORMATION. UNAUTHORIZED COPYING OR DISTRIBUTION PROHIBITED

## **Legal Notice**

© Copyright CA 2012. All rights reserved. All trademarks, trade names, service marks and logos referenced herein belong to their respective companies. No unauthorized use, copying or distribution permitted.

THIS MEDIA IS FOR YOUR INFORMATIONAL PURPOSES ONLY. CA assumes no responsibility for the accuracy or completeness of the information. TO THE EXTENT PERMITTED BY APPLICABLE LAW, CA PROVIDES THIS MEDIA "AS IS" WITHOUT WARRANTY OF ANY KIND, INCLUDING, WITHOUT LIMITATION, ANY IMPLIED WARRANTIES OF MERCHANTABILITY, FITNESS FOR A PARTICULAR PURPOSE, OR NONINFRINGEMENT. In no event will CA be liable for any loss or damage, direct or indirect, in connection with this presentation, including, without limitation, lost profits, lost investment, business interruption, goodwill, or lost data, even if CA is expressly advised of the possibility of such damages.

Certain information in this presentation may outline CA's general product direction. This presentation shall not serve to (i) affect the rights and/or obligations of CA or its licensees under any existing or future written license agreement or services agreement relating to any CA software product; or (ii) amend any product documentation or specifications for any CA software product. The development, release and timing of any features or functionality described in this presentation remain at CA's sole discretion.

Notwithstanding anything in this media to the contrary, upon the general availability of any future CA product release referenced in this media, CA may make such release available (i) for sale to new licensees of such product; and (ii) in the form of a regularly scheduled major product release. Such releases may be made available to current licensees of such product who are current subscribers to CA maintenance and support on a when and if-available basis.

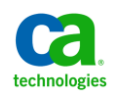